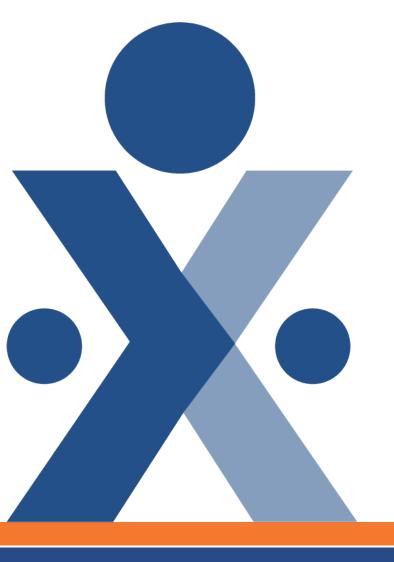

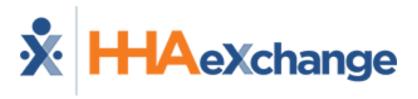

**HHAeXchange Webinar** 

Rate Management

The content contained herein ("Confidential Information") is the confidential property of HHAeXchange and may not be copied or distributed without the express written consent of HHAeXchange. Distribution of this document or disclosure of any Confidential Information set forth herein to any party other than the intended recipient(s) of this presentation is expressly prohibited.

#### Today's Agenda

What is Rate Management?

System Demo

Recap

\*\*Friendly Reminder:

Don't forget to visit our Provider Information Center Page! (Training tab)

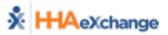

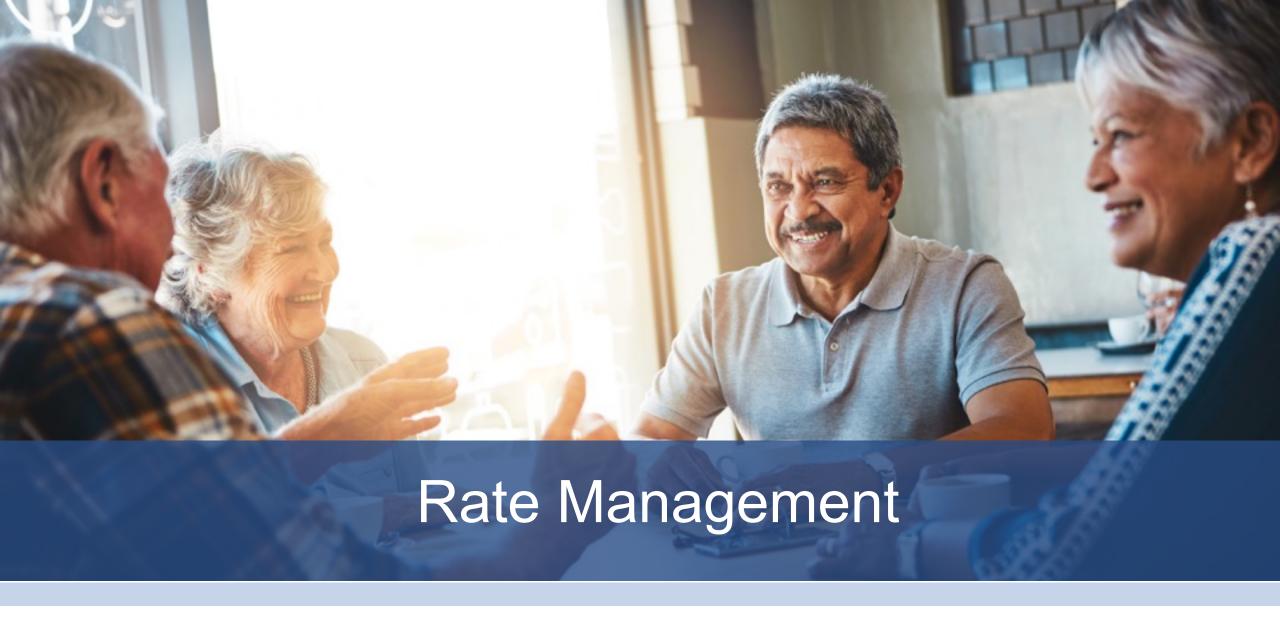

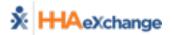

## Rate Management

- What is Rate Management?
  - Function in the system that will allow you to manage and update your rates for each of the contracted Service Codes/Region
- Who does this apply to?
  - Elderplan Providers user who is managing this at your Agency
- Where can I find it?
  - (Admin > Contract Setup > Search Contract (Contract Name: Elderplan MJHS) > Billing Rates)
- When is this used?
  - To update a rate for a service code & County combination

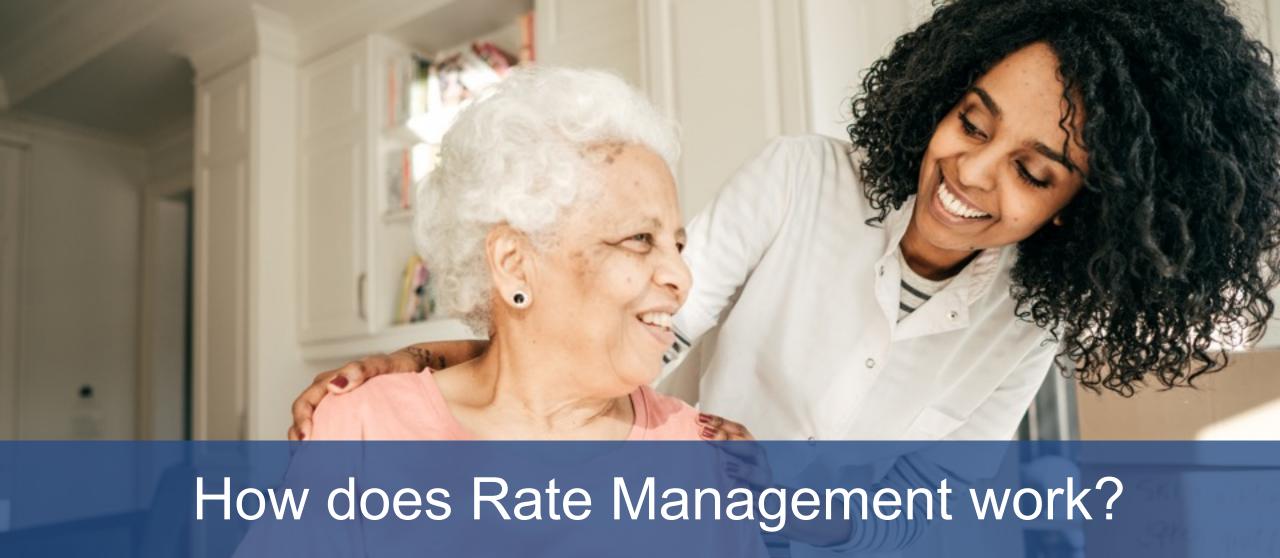

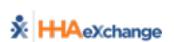

### Recap on Major Points

- ONLY update the rates part of the screen (when needed) using the "EDIT" Button
  - Do not use "Update Rate" or "New Rate"
- For service codes that are applicable for multiple units per hour –
  make sure to multiple in advance prior to adding
  - Example: For service code S5130:UI has 4 units in an hour and each unit is \$5. As a user, you will pre-multiply this (4 x 5) and enter in \$20 for the rate in the system
- Be sure to check the date of the service code prior to editing
- Regions/ Service Codes are managed by the Payer
- Do not create a new service code entry it will impact the system
  - \*Unless it's a Non billable Service code i.e for Nursing

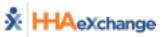

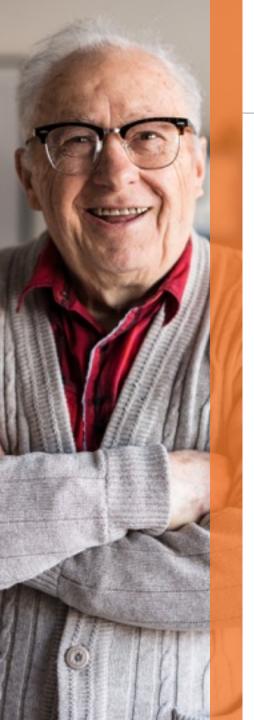

#### **Contact Us**

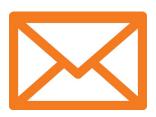

support@hhaexchange.com

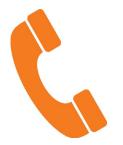

855-400-4429

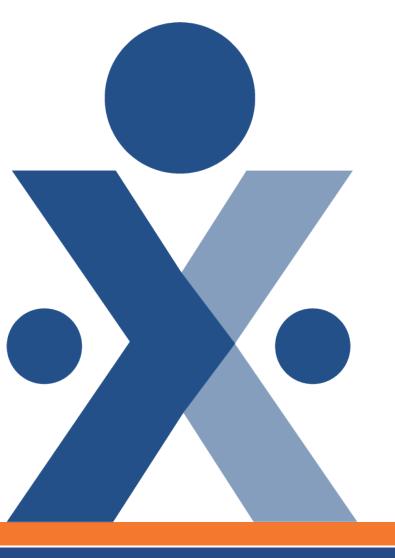

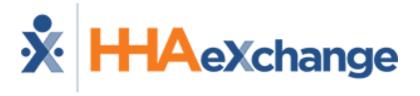

# Thank You